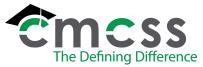

## **SALARIED EMPLOYEE PAYROLL PROCEDURE (PAY-P003)**

Clarksville-Montgomery County School System

### 1.0 SCOPE:

1.1 This procedure outlines the process for issuing salaried employees a paycheck.

The online version of this procedure is official. Therefore, all printed versions of this document are unofficial copies.

#### 2.0 RESPONSIBILITY:

2.1 Payroll Office Staff

#### 3.0 APPROVAL AUTHORITY:

3.1 Chief Financial Officer

### 4.0 DEFINITIONS:

- 4.1 Reporting Period: Time period designated by Payroll Office to report time and attendance.
- 4.2 Salaried Employee: For this procedure a salaried employee is an employee paid an annual salary according to their contractual pay schedule.
- 4.3 Personnel Actions: Audit trail to document employee data.

### 5.0 PROCEDURE:

- 5.1 Payroll Office retrieves approved Kronos timecards and receives supporting documentation delivered through the courier.
  - 5.1.1 Supervisor approves leave request through Kronos. Time and attendance personnel maintain supporting documentation for approved absences (purchased personal leave, bereavement leave, professional leave).
- 5.2 Payroll Office staff reviews Kronos timecards and supporting documentation for accuracy.
  - 5.2.1 Discrepancies between Kronos timecard and supporting documentation are reconciled by contacting the responsible Time and Attendance personnel for the particular work site.
- 5.3 Payroll office staff review, approve and output/post changes, additions and deletions of employees through personnel actions.
- 5.4 Payroll office generates payroll run to process a payroll disbursement.
- 5.5 Payroll Office staff imports, calculates (if applicable) and verifies:
  - 5.4.1 Leave taken.
  - 5.4.2 Garnishment deductions.
  - 5.4.3 Pay adjustments (i.e. stipends, leave of absences, in-services, purchase of personal leave, etc.).

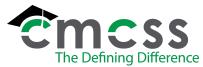

# **SALARIED EMPLOYEE PAYROLL PROCEDURE (PAY-P003)**

Clarksville-Montgomery County School System

- 5.6 Payroll office staff contacts the Accounting Tech ISA/Payroll to inform him/her they are ready to process the payroll. This step generates reports, pay checks and payroll totals.
  - 5.6.1 The reports generated are used to process accounts payable checks for garnishments.
  - 5.6.2 Insurance and annuity reports are given to the Accounting Office.
  - 5.6.3 Retirement reports are generated, received and calculated with each payroll. An accounts payable check is issued to the TN Consolidated Retirement System with each payroll processed.
- 5.7 Accounts payable checks written to cover TCRS, insurances, taxes, voluntary deductions and garnishments are received from the Accounting Office and mailed to the appropriate parties by the payroll staff.
- 5.8 Payroll checks are sorted and delivered by the Courier or mailed to employees.
  - 5.8.1 If a check is issued to an employee that is not exempt from the direct deposit requirement, the payroll staff contacts the employee until a completed Direct Deposit Authorization Form (PAY-F006) is submitted.
- 5.9 Kronos timecards are stored within the Kronos software.

### **6.0 ASSOCIATED DOCUMENTS:**

- 6.1 Kronos Timecards
- 6.2 Leave Forms
- 6.3 Payroll Calendars
- 6.4 Payroll Reports
- 6.5 Direct Deposit Procedure (PAY-P005)
- 6.6 Direct Deposit Authorization (PAY-F006)
- 6.7 Direct Deposit of Paychecks Statement for Applicants Recommended for Employment (<u>HUM-F017</u>)

### 7.0 RECORD RETENTION TABLE:

| <u>Identification</u> | <u>Storage</u>              | <u>Retention</u>        | <b>Disposition</b> | <u>Protection</u>     |
|-----------------------|-----------------------------|-------------------------|--------------------|-----------------------|
| Leave forms           | Hallway in<br>Finance Dept. | Current plus five years | Recycled           | Secured Building      |
| Payroll reports       | Computer macro fiche        | Indefinitely            | N/A                | Electronic<br>back-up |

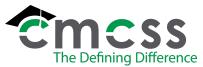

# **SALARIED EMPLOYEE PAYROLL PROCEDURE (PAY-P003)**

Clarksville-Montgomery County School System

| Kronos    | Kronos software | Indefinitely | N/A | Electronic |
|-----------|-----------------|--------------|-----|------------|
| Timecards |                 | -            |     | back-up    |

## **8.0 REVISION HISTORY:**

| Date:    | Rev. | <u>Description of Revision:</u>                                                                       |
|----------|------|----------------------------------------------------------------------------------------------------|
| 1/08/03  | Α    | Correct retention and disposition of time logs and leave forms                                        |
| 4/22/03  | В    | Add 4.3, clarify 5.8, 6.3 and flowchart                                                               |
| 9/25/03  | С    | Add 5.9.1, 6.5, 6.6 & 6.7                                                                             |
| 10/30/06 | D    | Revised according to MUNIS implementation, update flowchart                                           |
| 5/29/08  | Е    | Reverse steps 5.4 & 5.5, update title of computer operations coordinator, storage area and flowchart  |
| 10/27/09 | F    | Remove hard-copy documents and revise to designate Kronos timecards. (See all changes in PRM Office.) |
| 4/1/19   | G    | Updated 5.6, 5.8, logo, and hyperlinks.                                                               |
|          |      |                                                                                                    |

## 9.0 FLOWCHART:

9.1 A flowchart detailing this process can be found in "Exhibit A" of this procedure.

\*\*\*End of procedure\*\*\*

4/1/19, Rev. G PAY-P003 Page 3 of 3